# **49 QFileSystemModel**

在这个案例中,借助QFileSystemModel类的对象,表示计算机磁盘上的文件系统,将其关联于 QTreeView、QTableView和QListView三种不同的视图。不难发现,即便是同一个模型,当从不同视图 看过去时,亦呈现出不同的逻辑结构。通过QTreeView看到的模型呈树状结构,通过QTableView看到的 模型呈表格结构,而通过QListView看到的模型则呈列表结构。这为将同一个数据源展现为不同的外观, 提供了可能。

### **49.1 创建项目**

通过QtCreator, 在C:\Users\Minwei\Projects\Qt路径下, 创建名为FileSystem的项目。

# **49.2 设计界面**

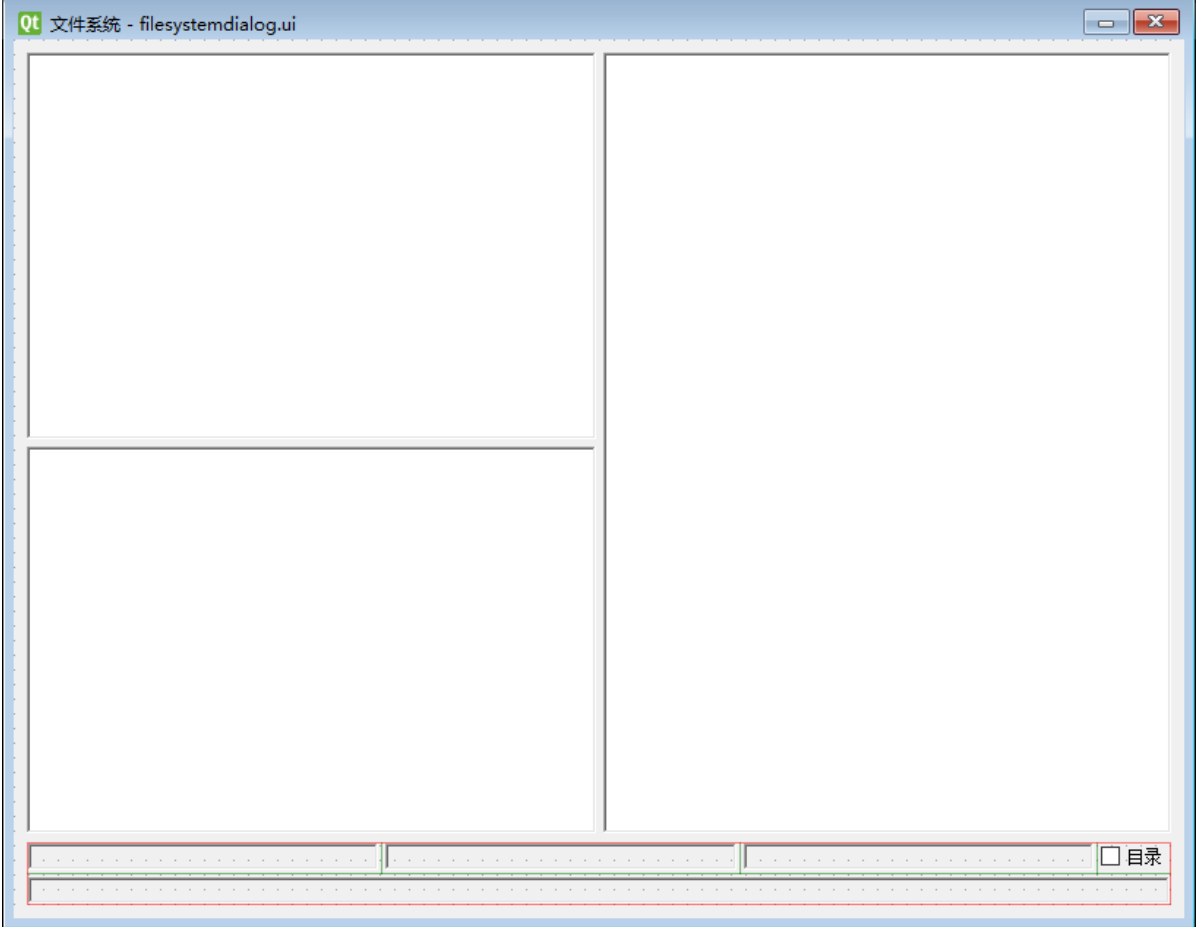

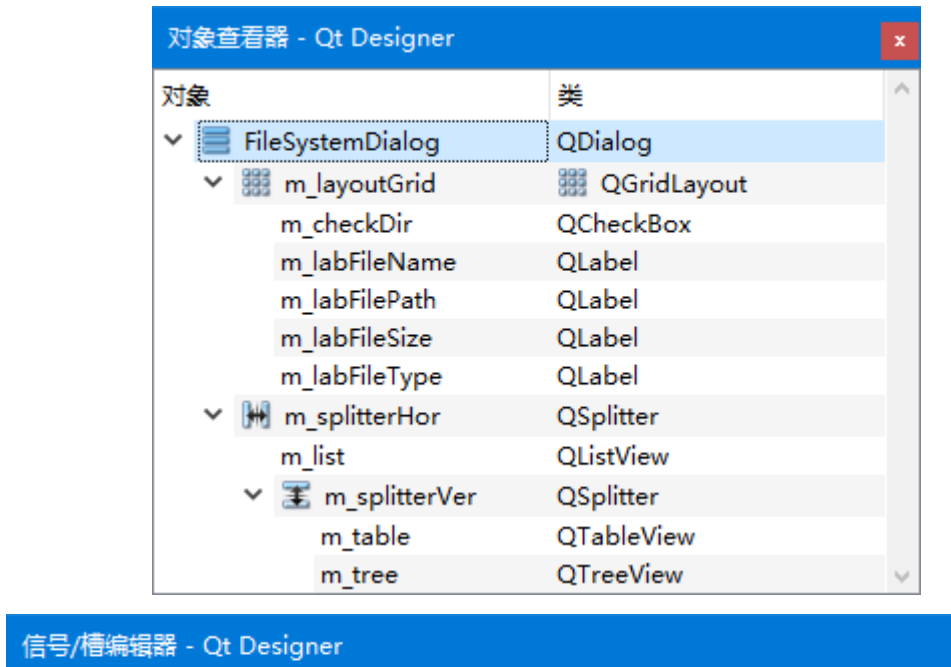

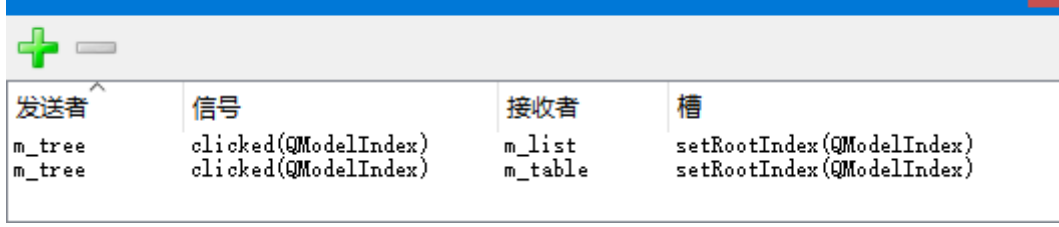

C:\Users\Minwei\Projects\Qt\FileSystem\filesystemdialog.ui:

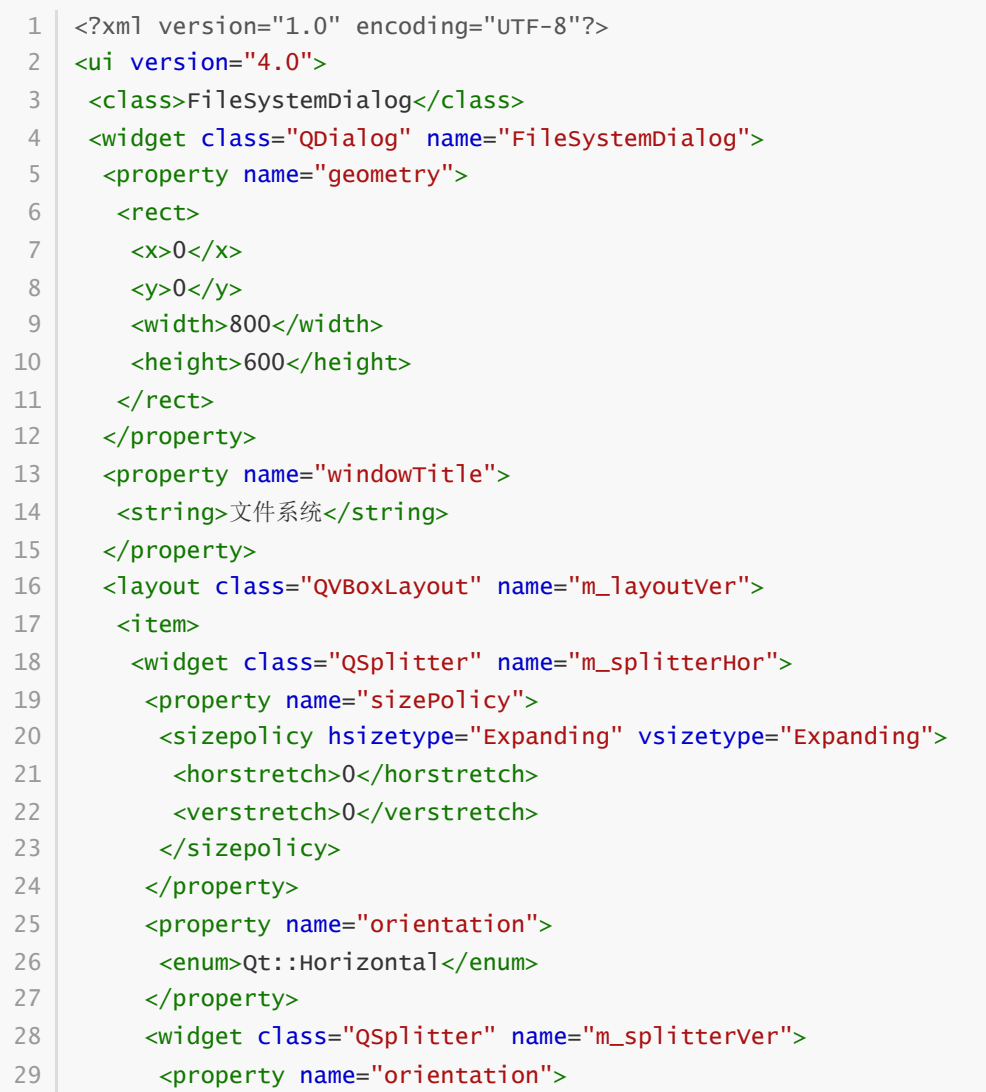

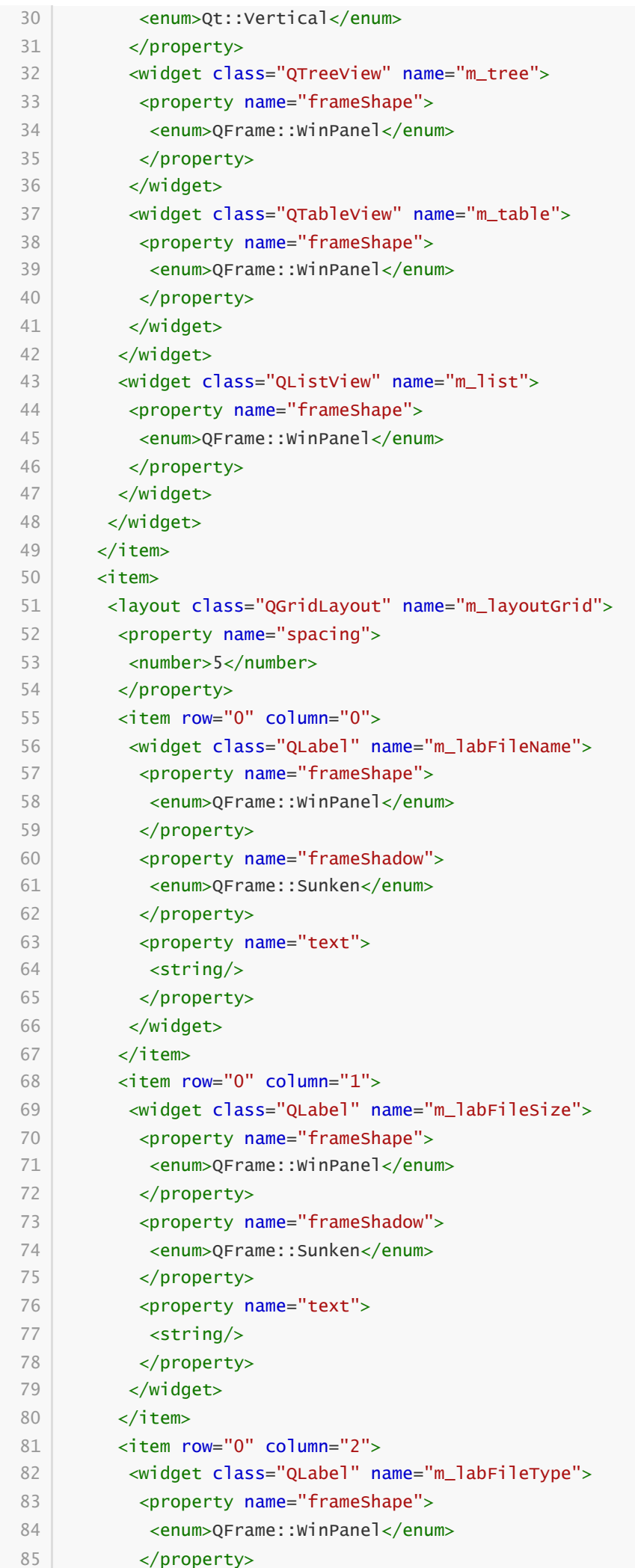

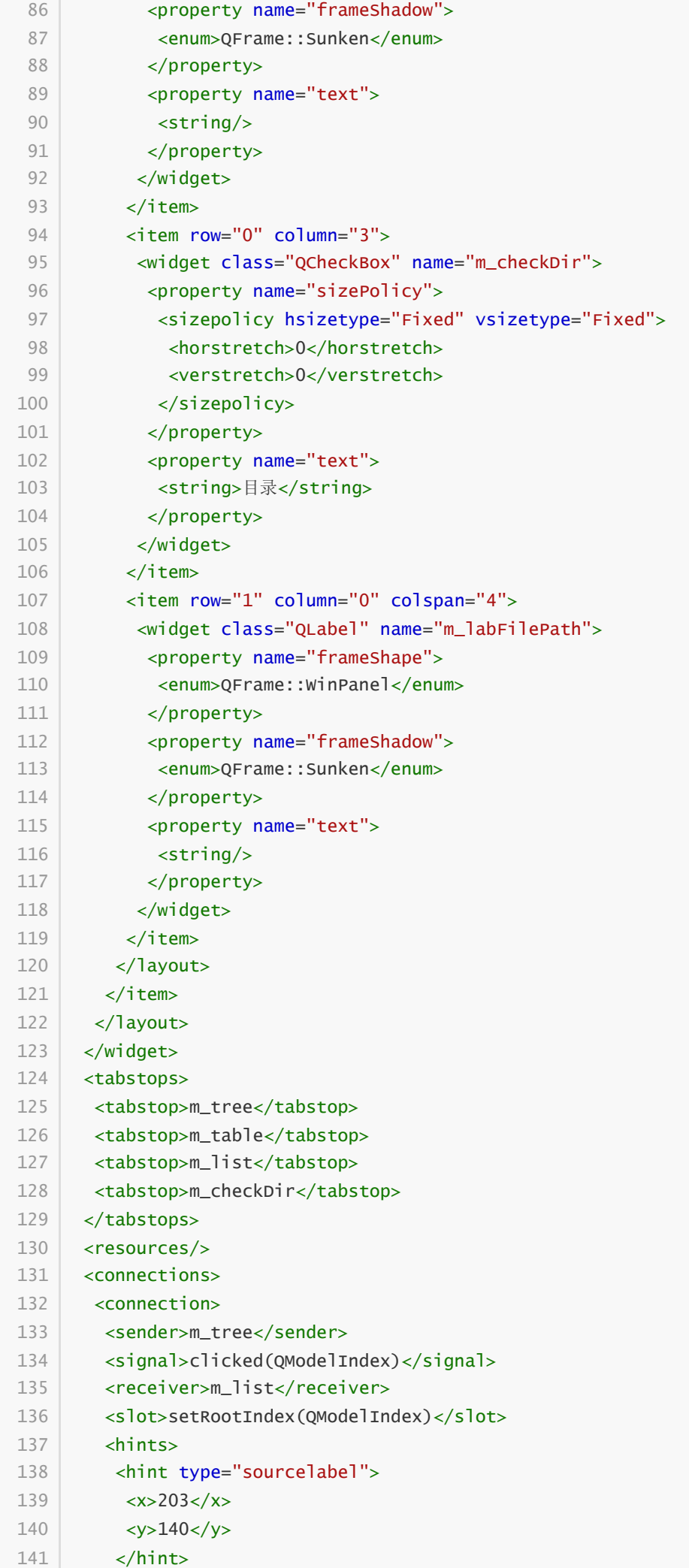

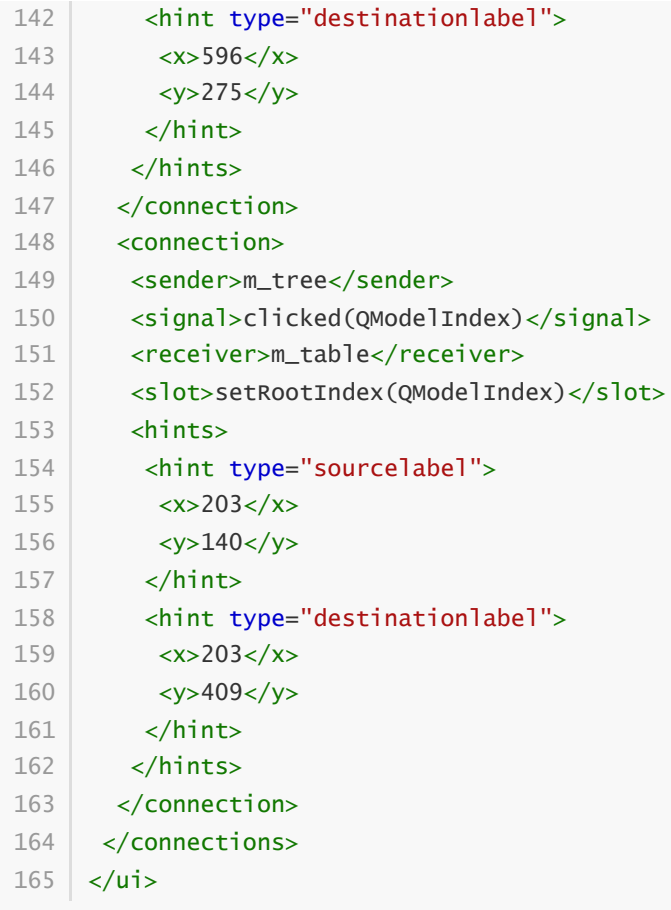

## **49.3 实现功能**

C:\Users\Minwei\Projects\Qt\FileSystem\filesystemdialog.h:

```
#ifndef FILESYSTEMDIALOG_H
1
    #define FILESYSTEMDIALOG_H
   #include <QDialog>
   #include <QFileSystemModel>
    QT_BEGIN_NAMESPACE
    namespace Ui { class FileSystemDialog; }
    QT_END_NAMESPACE
    class FileSystemDialog : public QDialog
    {
        Q_OBJECT
    public:
        FileSystemDialog(QWidget *parent = nullptr);
        ~FileSystemDialog();
    private slots:
        void on_m_tree_clicked(const QModelIndex &index);
        void on_m_table_clicked(const QModelIndex &index);
        void on_m_list_clicked(const QModelIndex &index);
    private:
        void updateLabels(QModelIndex const& index);
 2
 3
 4
 5
 6
 7
 8
9
10
11
12
13
14
15
16
17
18
19
20
21
22
23
24
25
26
```

```
Ui::FileSystemDialog *ui;
        QFileSystemModel* m_model;
   };
    #endif // FILESYSTEMDIALOG_H
27
28
29
30
31
```
C:\Users\Minwei\Projects\Qt\FileSystem\filesystemdialog.cpp:

```
#include "filesystemdialog.h"
    #include "ui_filesystemdialog.h"
    FileSystemDialog::FileSystemDialog(QWidget *parent)
        : QDialog(parent)
        , ui(new Ui::FileSystemDialog)
        , m_model(new QFileSystemModel(this))
    {
        ui->setupUi(this);
        ui->m_splitterVer->setStretchFactor(0, 3);
        ui->m_splitterVer->setStretchFactor(1, 2);
        ui->m_splitterHor->setStretchFactor(0, 83);
        ui->m_splitterHor->setStretchFactor(1, 50);
        m_model->setRootPath(QDir::currentPath());
        ui->m_tree->setModel(m_model);
        ui->m_table->setModel(m_model);
        ui->m_list->setModel(m_model);
    }
    FileSystemDialog::~FileSystemDialog()
    {
        delete ui;
    }
    void FileSystemDialog::on_m_tree_clicked(const QModelIndex &index)
    {
        updateLabels(index);
    }
    void FileSystemDialog::on_m_table_clicked(const QModelIndex &index)
    {
        updateLabels(m_model->index(index.row(), 0, index.parent()));
    }
    void FileSystemDialog::on_m_list_clicked(const QModelIndex &index)
    {
        updateLabels(index);
    }
    void FileSystemDialog::updateLabels(QModelIndex const& index)
    {
        ui->m_labFileName->setText(m_model->fileName(index));
        ui->m_labFileSize->setText(QString("%1 Bytes").arg(m_model-
    >size(index)));
1
 2
 3
 4
 5
 6
 7
 8
Q10
11
12
13
14
15
16
17
18
19
20
21
22
23
24
25
26
27
28
29
30
31
32
33
34
35
36
37
38
39
40
41
42
43
44
45
46
```
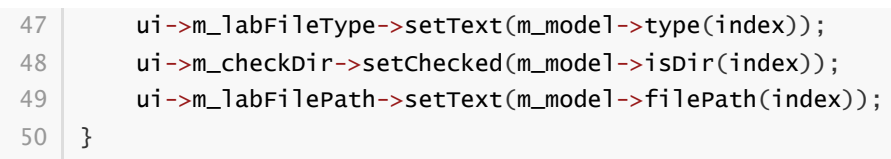

#### **49.4 测试验证**

#### 运行效果如图所示:

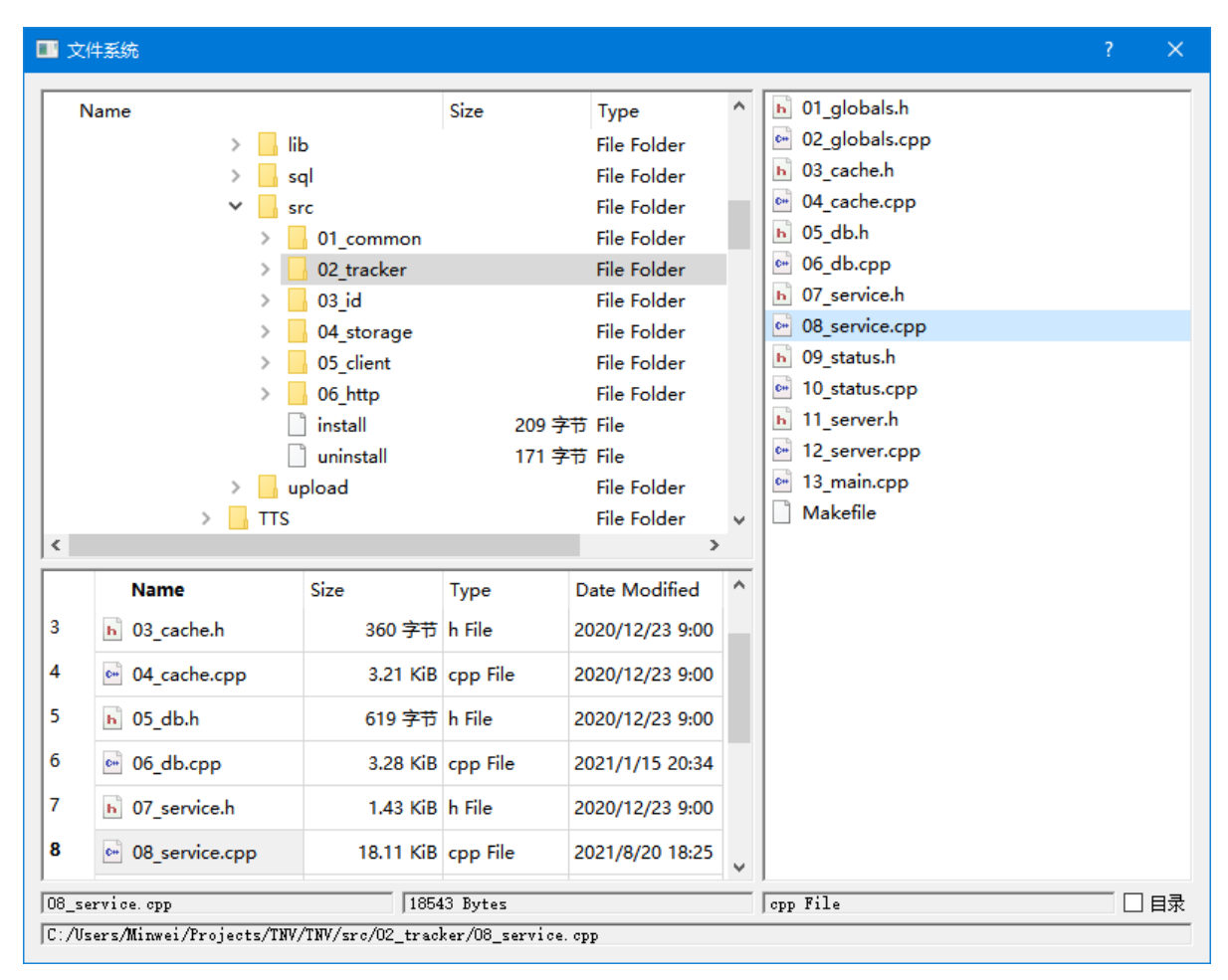